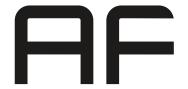

# Basic Configuration Case of Study

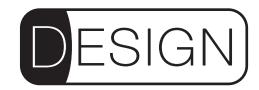

This document shows a real example case providing a basic configuration complete with touch screen control and tablet interface.

### SPACE TO COVER WITH SOUND SYSTEM

Design systems are conceived to be modular. It's also possible to increase the number of zones and loudspeakers to optimize system performance or simply increase system coverage area.

In this example, the space is divided into three zones. The first area, the main one, called "Main Room" is approximately 50 sqm with ceilings no higher than 5m. The second area, called "Garden" consists of a small garden of about 30sqm near the first area and lastly it was decided to add sound to the toilets with a speaker dedicated.

#### **SPEAKERS**

In this example we can see how important is the distribution of the sound power inside the space. For this reason we have chosen to entrust the sound diffusion to the DESIGN speakers by AudioFactory, in the compact version: D04 speakers, 4" full range loudspeaker with power maximum of 120Waes. Four of them are installed in parallel for the "Main Room", two parallel in the zone "Garden" and one in the "Bath" area. The reproduction of the low end of the sound spectrum is entrusted to a DS10 subwoofer with a 10-inch cone and a maximum power of 350Waes.

# **POWER AMPs**

A Powersoft amplifier of the MEZZO family will be assigned to the amplification. In this particular case we choosed model 324A or his variant 324AD if you want to use Dante protocol. These amplifiers offer the adequate power for the loudspeakers of the Design Line and also have to their own internal a DSP configured automatically by custom presets made by AudioFactory. This allows you to manage the Design speakers guaranteeing the desired tonal quality and the safety of built-in limiters.

The amplifier also allows you to connect 2 stereo sources or 4 mono sources manageable independently in each of the different zones.

### **EXTRA**

The system has optional connections that can be performed using the Dante protocol including:

- Bluetooth module
- Additional analog inputs
- Audio/video integration

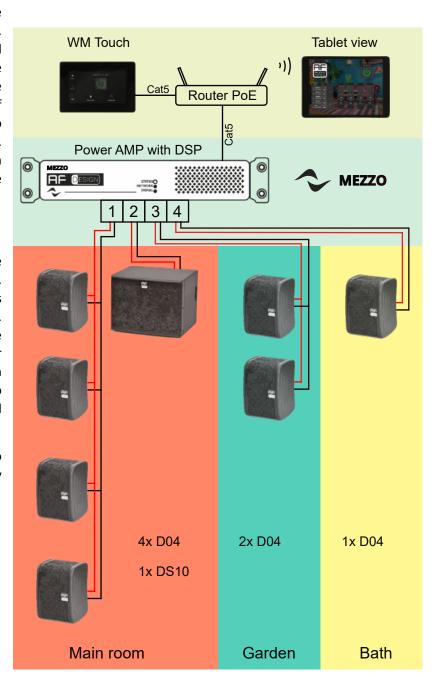

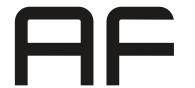

# Basic Configuration Case of Study

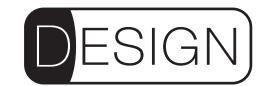

## **CONFIGURATION**

The entire system configuration is allowed by the use of the Armonia Plus software by Powersoft, equipped with the appropriate Audio Factory plug-in which includes the Design speakers library.

This way, the installer will only care about the settings related to the installation environment, such as equalizers to compensate imperfections of the environmental acoustics and the regulation of the volumes between the different zones.

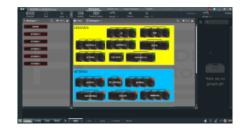

#### **CONTROLS**

System control is managed by a touch screen device called WM Touch. Connection to the system is via ethernet equipped with PoE technology for device power supply. Wall installation can be done on any civil series box 503.

Through the touch screen it is possible to select the source for each zone, adjust the volume, start scenes as well as turn on and shut down the system.

Furthermore, the system control can be blocked by a personalized code to avoid activations by unauthorized persons.

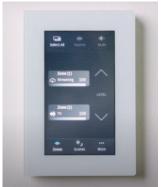

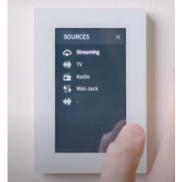

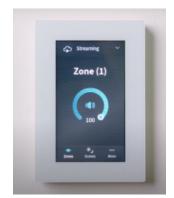

Both configurations of the entire system and WM Touch are made by the Armonia Plus software. A configuration will be the WM Touch to manage the system without the aid than any other device.

When the configuration is completed the WM Touch will be able to manage the system autonomously.

You will be able to use more than one WM Touch with separate configuration. For example you can add a WM Touch for each zone and enable it to only check the interested area.

## **WEB VIEWS**

The use of Wireless Access Points allows you to take advantage of the web views features.

Web views are special web pages that can be configured in different ways (for example, one for smartphones, one for PC and one for tablet).

They allow the control of the system, or a part of it, with any wireless device.

The installer provides the customized configuration, and than releases to the customer some addresses that will be available on the network.

The use of at least one WM Touch in the system is necessary to use the web views.

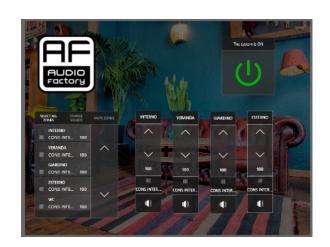

For more technical details on products, configuration or installation, you can send an email to: info@audiofactory.it

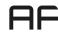